## **HOW TO REGISTER FOR THE**  *COMMON TRAINING FOR DPRV PERSONNEL COURSE* (**Course ID #: C1501)**

The most up-to-date schedule will be located at [http://training.sae.org/seminars/c1501/.](http://training.sae.org/seminars/c1501/) Below is an example of the upcoming schedule.

- 1. You will first identify the preferred date and location of the class you want to register for.
- 2. Select the "**Register**" button next to your preferred class.

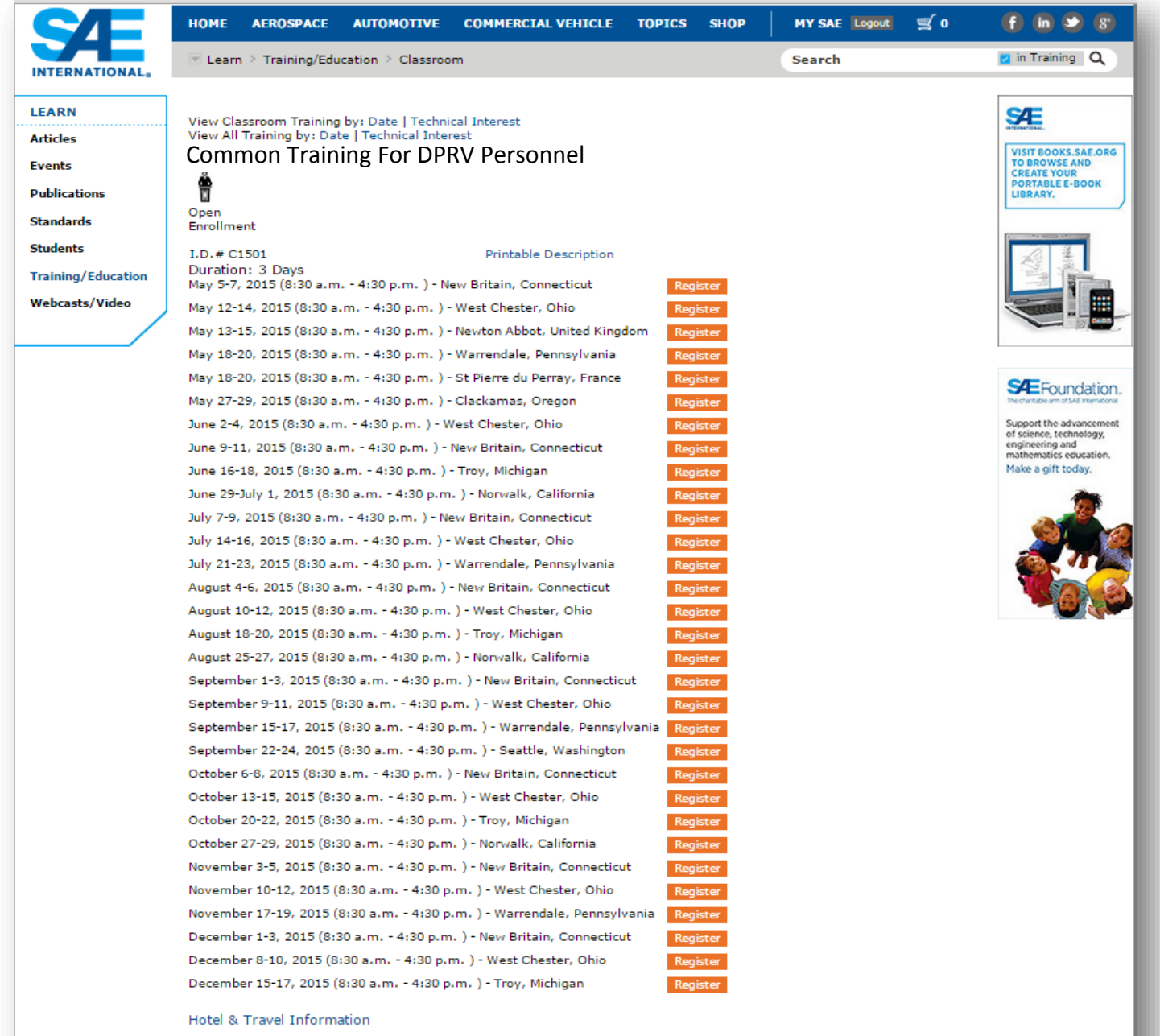

In the aerospace industry, supplier self-release is a process whereby a supplier has been provided the authority<br>to act on behalf of a delegating organization to verify and release products without additional oversight fro

3. Most delegates will be new to SAE, so registration is required. Registration will ensure your training records recorded correctly. Select "**Sign Up / Get Started Now**"

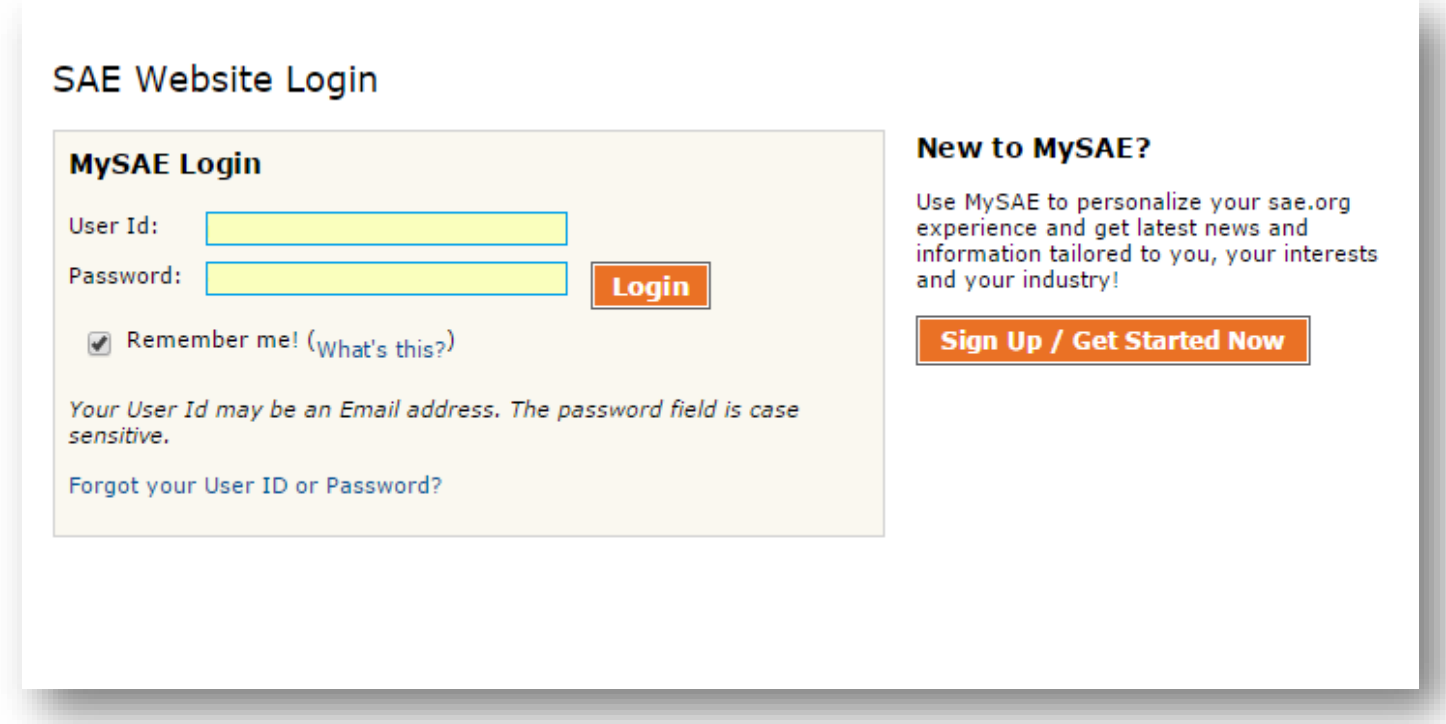

4. The website will want to search using your name and email to ensure you do not duplicate an existing account. Insert your "**Last (Family) Name**" and "**Email**" and select "**Search**".

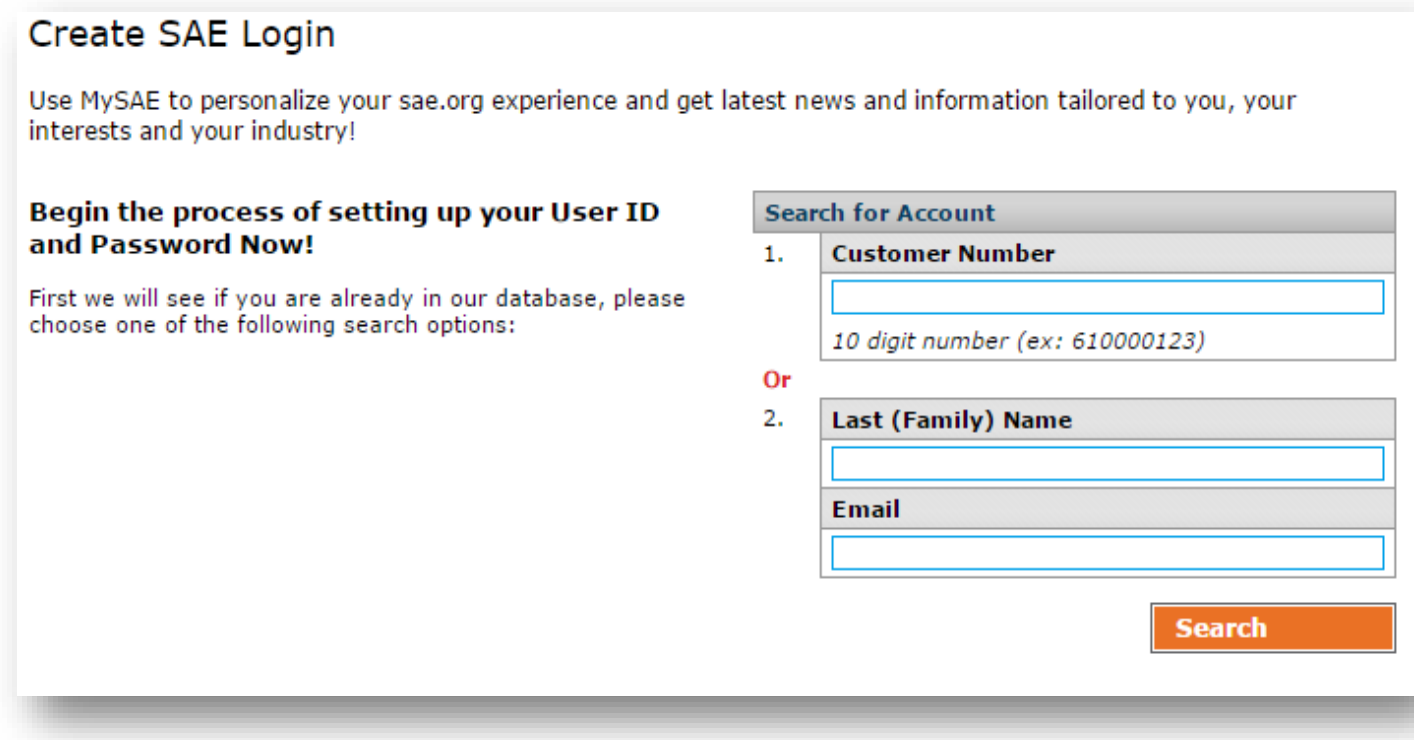

(Go to next page)

5. Most likely the search will result in the following.

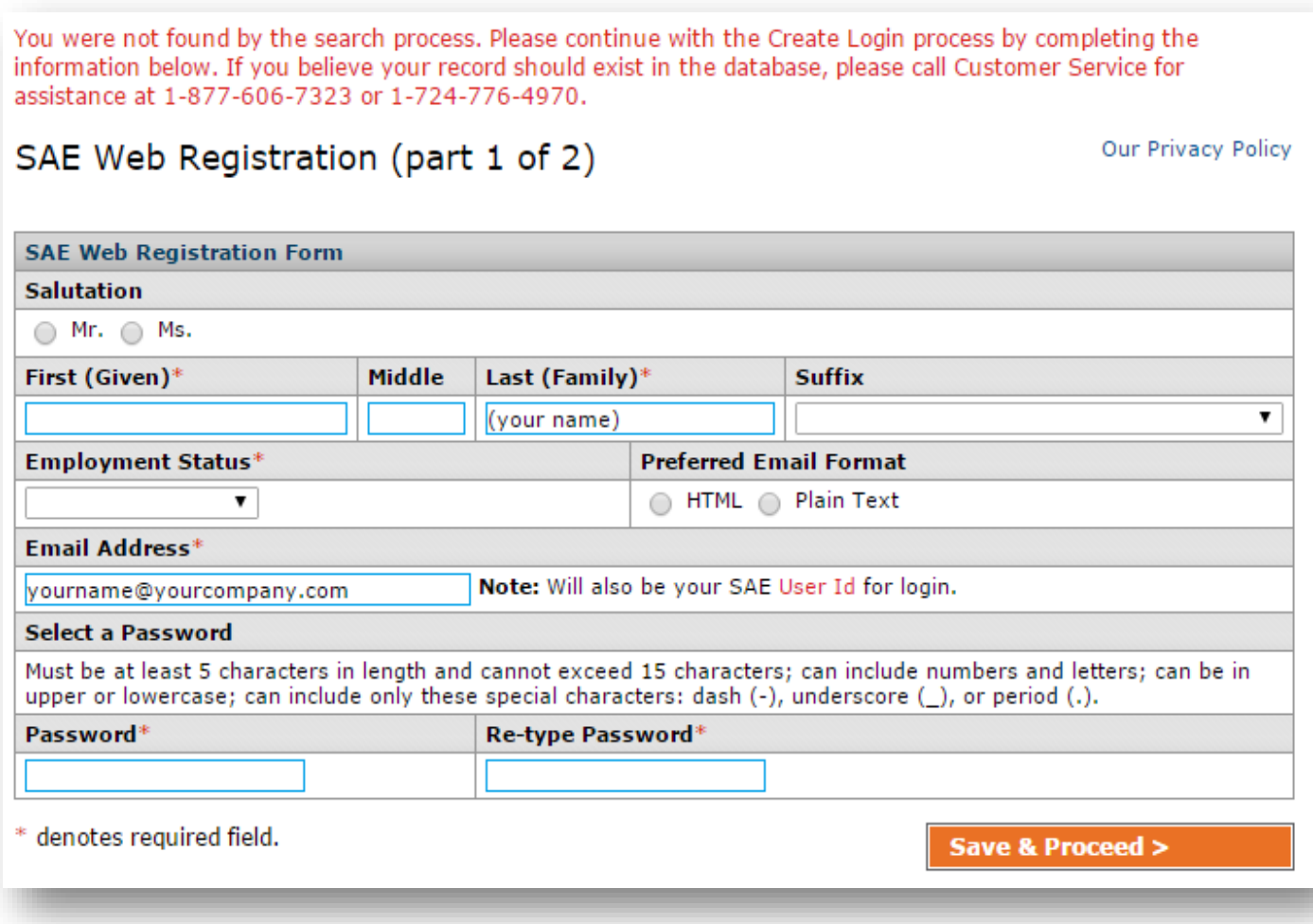

6. Complete the information fields and select "**Save & Proceed**".

7. You will then be shown the customer profile screen below. Complete as much information as you would like. Fields with an \* are required fields. Once completed, select "**Save & Proceed**".

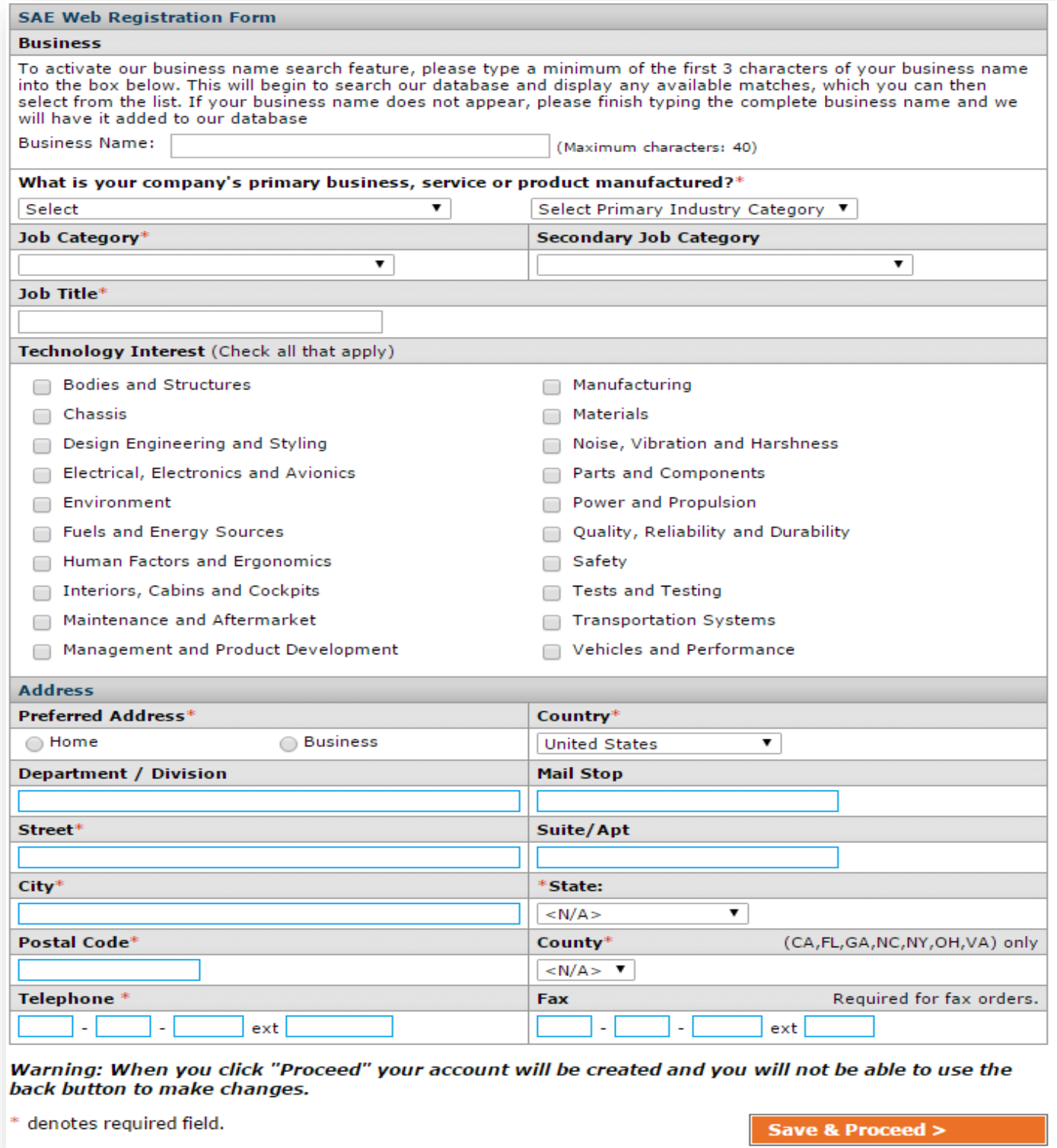

8. If any of the required information is missing, you will be prompted to complete the information field.

9. If you have been successful, you will be taken to this screen containing your User ID and Password. Select "**Proceed**" to continue.

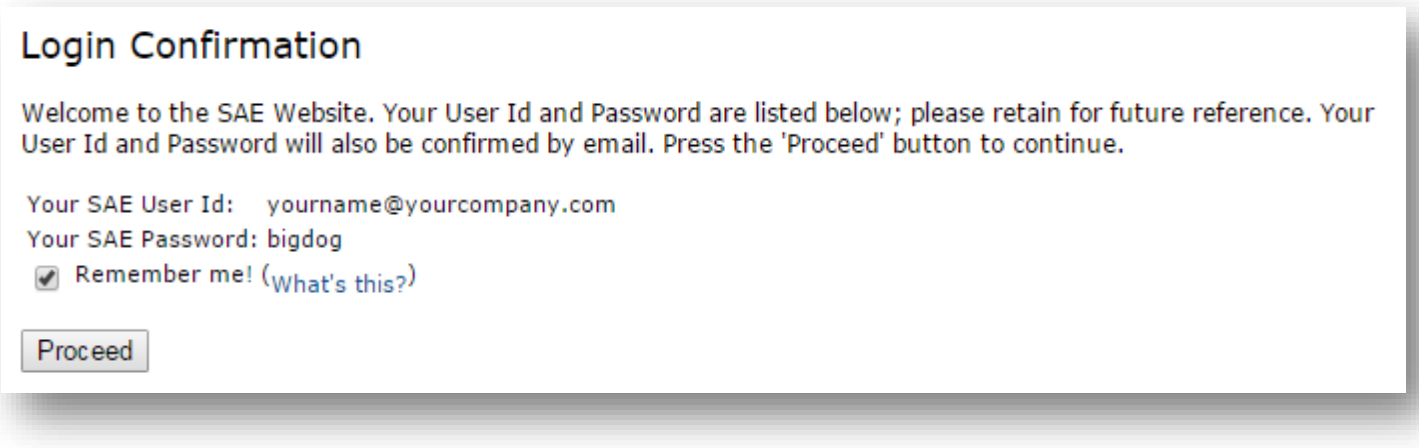

10. The next screen will automatically fill-in the information based on the class date and location you selected. Select the box next to "**Nonmember**" and then select "**Proceed**".

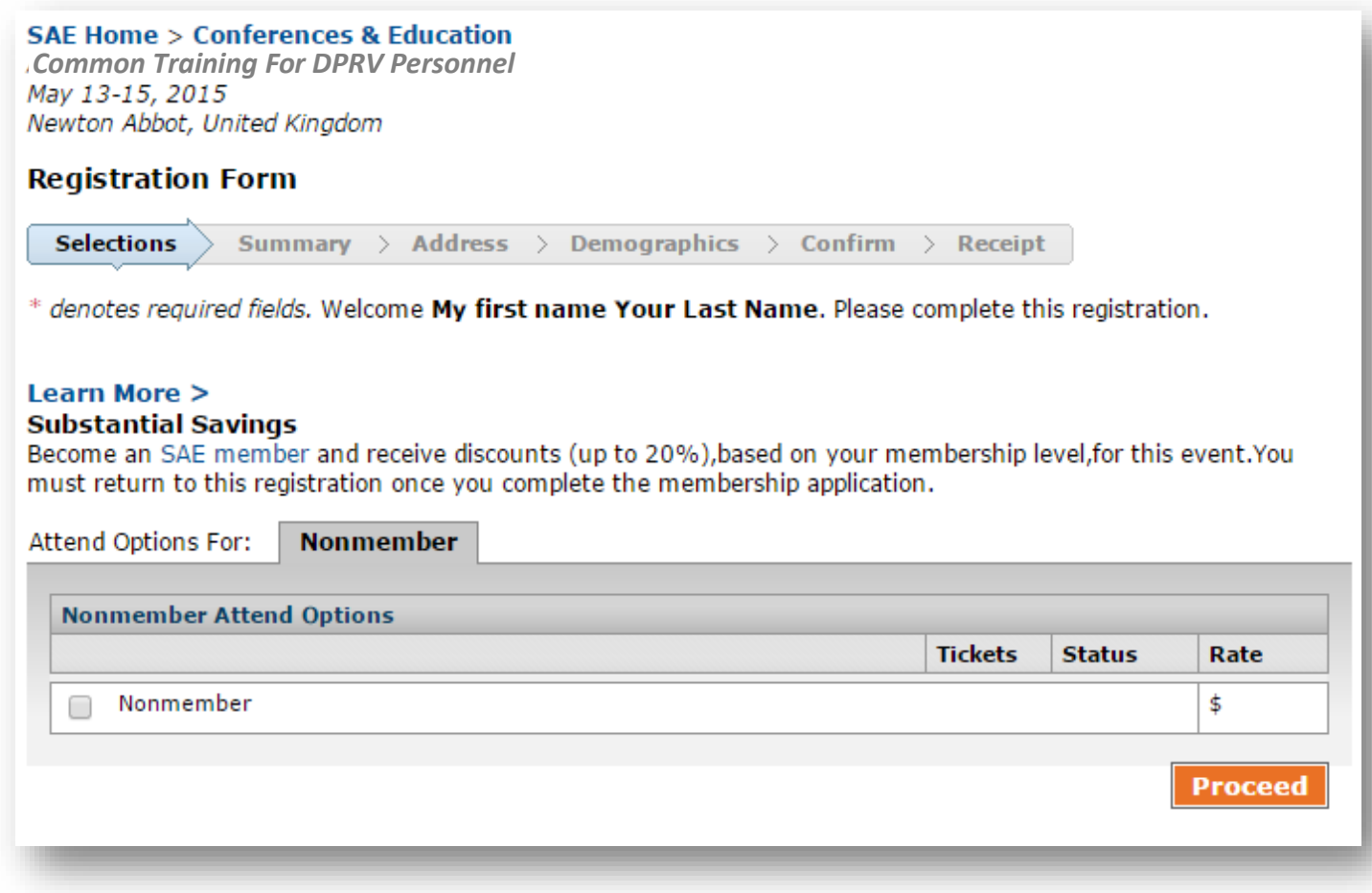

11. You will then go to a few more screens including a screen with VAT information (if applicable), and a couple demographic screens where you will be asked a few more questions.

12. Finally, you will reach the payment screen. Complete the information and select "**Send Order**". If successful, you will receive a confirmation email.

If you have any difficulties, please contact SAE Customer Service at **customerservice@sae.org**. You may also give them a call at 877-606-7323 (U.S. and Canada only), 724/776-4970 (outside the U.S. and Canada).